## **Erweiterung: Steuerung eines Servomotors**

Die untere Seite der CodeBug Platine hat eine Buchsenleiste, an der man weitere Hardware-Komponenten anbinden kann. Wir wollen einen Servomotor anschliessen und diesen mit einem Programm steuern.

[Abbildung 1](#page-0-0) zeigt die Details über die Ein/Ausgänge des Erweiterungs-Ports, und eine mögliche Pin-Belegung. Bitte achten Sie darauf, dass diese Ein/Ausgänge keine internen Schutzwiderstände haben.

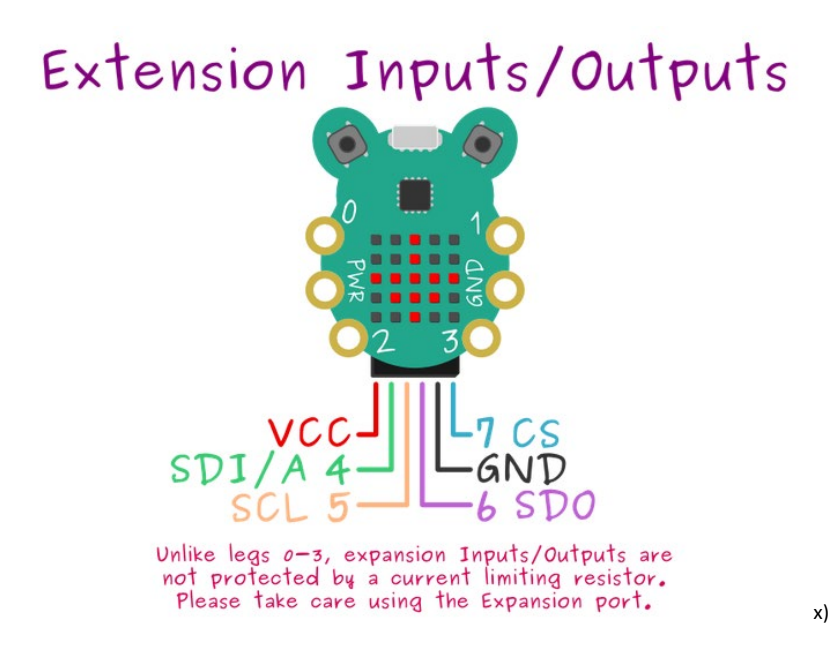

*Abbildung 1 CodeBug Erweiterungs-Port und Pin-Belegung Beispiel* 

<span id="page-0-0"></span>Um die Erweiterungs-Ports zu benutzen, müssen Sie im Start-Block durch drücken des blauen Zahnrads, die Option "Erweiterungspins Eingang/Ausgang" anklicken. Setzen Sie danach die Beinchen 4 bis 7 als Digitalausgang. Wenn Sie nochmals auf das blaue Zahnrad drücken, schliesst sich das Menü wieder.

## ✔ Erweiterungspins Eingang/Ausgang  $\boxed{\mathbf{\hat{Q}}}$  Start Richtung hoch v schlafe nach 3 Minuten Beinchen 4 (Pin SDI/A) auf Digitalausgang Beinchen 5 (Pin SCL) auf Digitalausgang Beinchen 6 (Pin SDO) auf Digitalausgang Beinchen 7 (Pin CS) auf Digitalausgang

*Abbildung 2 Start-Block-Konfiguration für die Benutzung des Erweiterungs-Ports* 

So weit so gut, aber jetzt müssen wir ein Programm für die Steuerung des Servomotors schreiben und ausprobieren. Analysieren Sie den Code, der i[n Abbildung 3](#page-1-0) gezeigt wird. Welche Blöcke kennen Sie bereits und welche sind neu? Stellen Sie Fragen an die Workshop-LeiterInnen, und diskutieren Sie mit anderen Teilnehmenden, um das ganze Programm zu verstehen.

<span id="page-1-0"></span>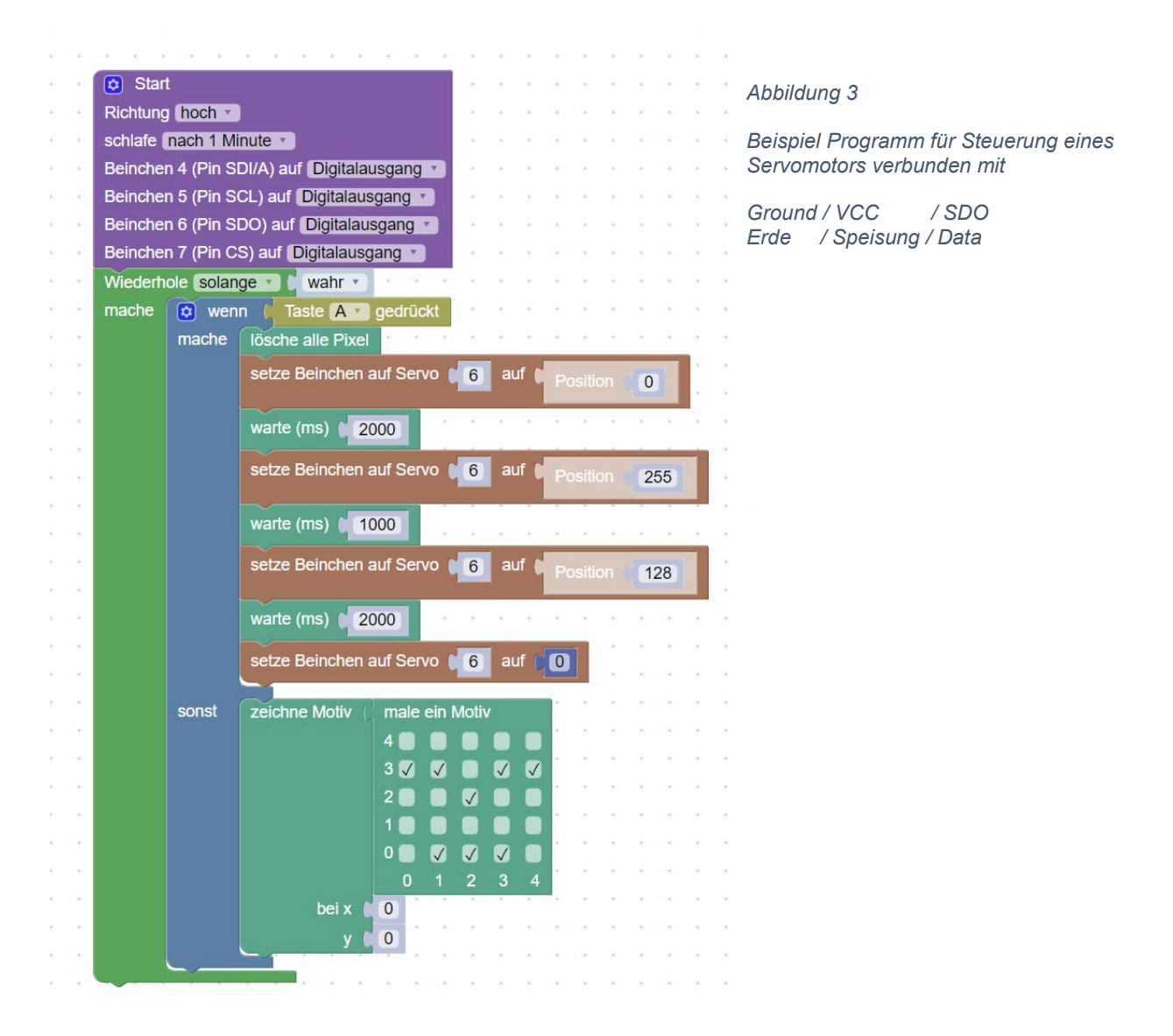

Verbinden Sie jetzt den Servomotor, wie i[n Abbildung 4,](#page-1-1) und probieren Sie das Programm oben durchzuführen. Sie können das Programm unter dem folgenden [Link](http://www.codebug.org.uk/explore/codebug/5zztNUuKXzXECrhia2Gxt5/test_servomotor/)<sup>[\\*](#page-1-2)</sup> finden, oder indem Sie in der Suchleiste der CodeBug-Webseite den Projektnamen "test\_servomotor" eingeben.

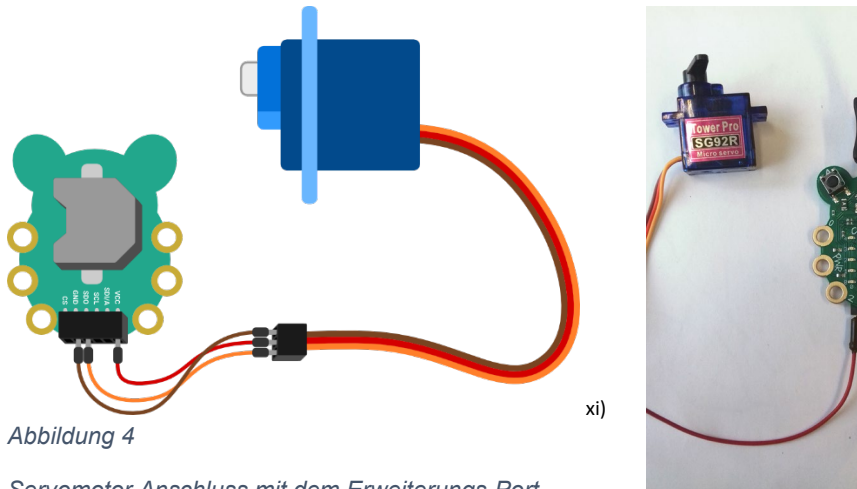

<span id="page-1-2"></span><span id="page-1-1"></span>*Servomotor Anschluss mit dem Erweiterungs-Port* 

# **ANHANG**

### **I. Quellenverzeichnis**

#### **Bildnachweis für Abschnitt Steuerung Servomotor**

- <span id="page-2-0"></span>i. <http://www.codebug.org.uk/blog/codebugs-expansion-port>
- <span id="page-2-1"></span>ii. **<http://www.codebug.org.uk/learn/step/563/wiring-up-the-servo/>**